# Dépannage des problèmes de licence Smart NSO Ī

# Table des matières

**Introduction** Conditions préalables **Exigences** Composants utilisés Problème Dépannage du problème 1 Dépannage du problème 2 Dépannage du problème 3 Informations connexes

## **Introduction**

Ce document décrit comment dépanner les problèmes de licence sur Network Service Orchestrator (NSO) avec Cisco Smart Software Manager (CSSM).

# Conditions préalables

### **Exigences**

There are no specific requirements for this document.

### Composants utilisés

Ce document n'est pas limité à des versions de matériel et de logiciel spécifiques.

The information in this document was created from the devices in a specific lab environment. All of the devices used in this document started with a cleared (default) configuration. Si votre réseau est en ligne, assurez-vous de bien comprendre l'incidence possible des commandes.

# Problème

Les erreurs rencontrées avec NSO sur CSSM sont :

- 1. result Error: License Agent not ready. Please try again.
- 2. Failure Reason: Communication send error.
- 3. java.lang.module.FindException: Module java.xml.bind not found (From the ncs-smart-licensing.log)

Vous devez d'abord vérifier les commandes/sorties suivantes.

● Vérifiez que l'agent intelligent s'exécute :

```
[root@nso-ha-1 home]# ps -ef | grep smart
root 63522 63419 0 06:56 ? 00:00:00
/opt/ncs/current/lib/ncs/lib/core/sls/priv/agentwrapper
java -Xmx64M -Xms16M -Djava.security.egd=file:/dev/./urandom -jar
/opt/ncs/current/lib/ncs/lib/core/sls/priv/webapp-runner.jar
/opt/ncs/current/lib/ncs/lib/core/sls/priv/smartagent --port 0 --path /smartagent --shutdown-
override root 63523 63522 4 06:56 ? 00:02:45 java -Xmx64M -Xms16M -
Djava.security.egd=file:/dev/./urandom -jar
/opt/ncs/current/lib/ncs/lib/core/sls/priv/webapp-runner.jar
/opt/ncs/current/lib/ncs/lib/core/sls/priv/smartagent
--port 0 --path /smartagent --shutdown-override [root@nso-ha-1 home]# systemctl status
ncs.service >... 63523 java -Xmx64M -Xms16M -Djava.security.egd=file:/dev/./urandom -jar
/opt/ncs/current/lib/ncs/lib/core/sls/priv/webapp-runner.jar
/opt/ncs/current/lib/ncs/lib/core/sls/priv/smartagent -
-port 0 --path /smartagent --shutdown-overr... ... Apr 13 06:56:15 nso-ha-1 ncs[63406]: -
Starting the NCS Smart Licensing Java VM root@ncs# show smart-license smart-agent start-status
smart-license smart-agent start-status started
```
Vérifiez quelle méthode est utilisée pour enregistrer le jeton (direct/proxy/satellite). Une fois la ● connectivité établie, vérifiez qu'il existe une connectivité entre le serveur NSO et le serveur :

wget [https://www.cisco.com](https://www.cisco.com/) wget <IP of proxy or satellite server> curl -vvv <IP of proxy or satellite server>

#### Exemple

Proxy : [service DDCES](http://tools.cisco.com/its/service/oddce/services/DDCEService)

Satellite : [DeviceRequestHandler](https://10.118.51.58:443/Transportgateway/services/DeviceRequestHandler)

• L'étape suivante consiste à vérifier où les paramètres liés à la licence Smart ont été configurés. Il existe deux façons de procéder. La première est d'avoir la section smart-license sous le fichier ncs.conf :

```
 <smart-license> <smart-agent>
    <java-executable>DEFAULT</java-executable>
     <java-options>DEFAULT</java-options>
     <production-url>DEFAULT</production-url><
     <alpha-url>DEFAULT</alpha-url>
     <override-url>
       <url>DEFAULT</url>
     </override-url>
     <proxy>
       <url>DEFAULT</url>
     </proxy>
   </smart-agent>
 </smart-license>
```
L'autre consiste à effectuer les configurations à partir de l'interface de ligne de commande.

admin@ncs# show running-config smart-license smart-agent

Remarque : sur n'importe quel système, vous ne pouvez utiliser qu'une seule des deux configurations. Les configurations sous ncs.conf remplacent toujours celles faites à partir de CLI.

● Ensuite, vérifiez les informations relatives à la licence à l'aide des commandes suivantes :

root@ncs# show license ? Achèvement possible :

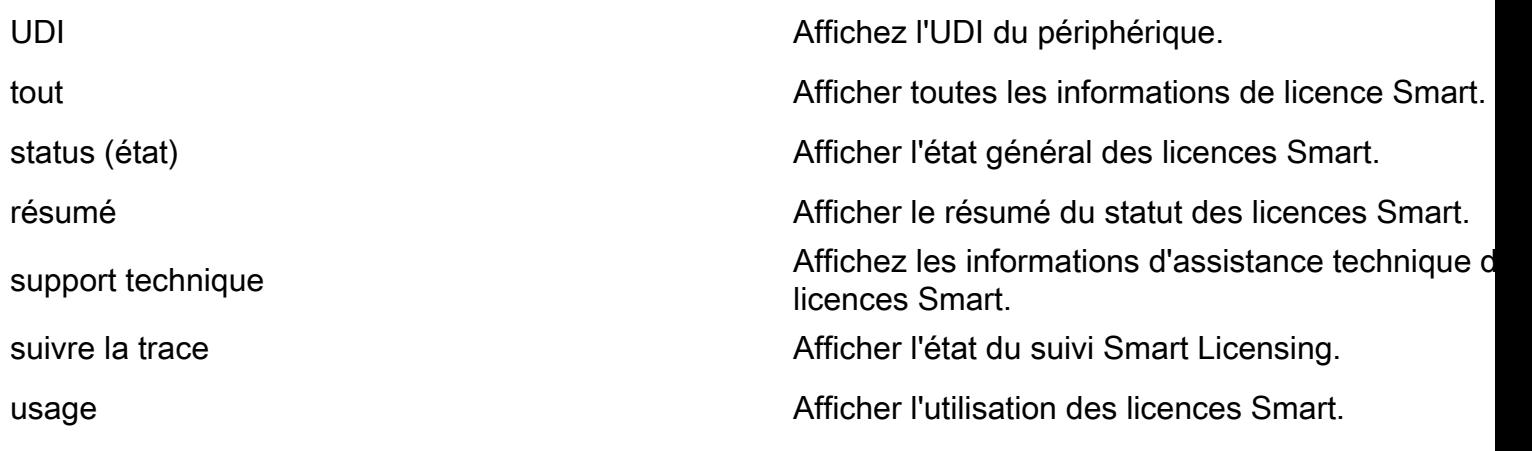

Les commandes précédentes vous donnent une idée de toutes vos licences actuelles et si oui InCompliane , OutofCompliance , Erroneous , Eval , etc.

• Enfin, les journaux de licences Smart peuvent être activés avec la configuration suivante :

```
root@ncs# show running-config smart-license
smart-license smart-agent stdout-capture enabled
smart-license smart-agent stdout-capture file /var/log/ncs/ncs-smart-licensing.log
smart-license smart-agent stdout-capture stdout
```
## Dépannage du problème 1

Avec l'erreur "License agent is not ready", vérifiez la licence smart-license qui exécute la configuration et le fichier ncs.conf. Si la section smart-license existe dans le fichier ncs.conf, commentez-la et configurez la syntaxe suivante à partir de l'interface de ligne de commande NSO :

```
root@ncs# config
Entering configuration mode terminal
root@ncs(config)#smart-license smart-agent java-options "-Xmx64M -Xms16M -
Djava.security.egd=file:/dev/./urandom"
root@ncs(config)#smart-license smart-agent override-url url
```
<URL> peut être un serveur proxy, comme indiqué précédemment, ou un serveur satellite. Dans le cas d'un serveur satellite, il est important de s'assurer que le port est « 443 » et que HTTP est utilisé. (8443 est utilisé pour l'interface utilisateur graphique). Si le protocole HTTP fonctionne, l'URL doit être modifiée en conséquence.

Après avoir effectué ces modifications, l'agent intelligent redémarre :

root@ncs(config)# smart-license smart-agent restart result Started

Il est possible que même après les modifications précédentes, l'agent de licence ne puisse pas démarrer. Une autre configuration qui peut entraver les modifications est liée à « HA ». Dans ce cas, une vérification rapide peut être effectuée dans le fichier ncs.conf pour confirmer si la haute disponibilité est activée ou désactivée.

Remarque : dans une configuration haute disponibilité, la licence Smart doit être activée (configurée) uniquement sur le noeud principal.

Avec ces modifications, l'agent de licence intelligente est prêt pour l'opération suivante. Essayez d'enregistrer le jeton à vérifier.

# Dépannage du problème 2

Même si l'agent de licence Smart fonctionne correctement, vous pouvez rencontrer l'erreur « Communication send error ». Vérifiez l'URL de remplacement et assurez-vous que les ports fonctionnent. Comme mentionné précédemment, les connexions doivent également être validées.

S'il n'y a aucun problème avec NSO, cette erreur peut être due à la connexion entre Smart Software Manager On-Prem Satellite (SSMS) et CSSM. Il peut y avoir un changement dans le cName pour correspondre au FQDN qui n'est pas complètement synchronisé avec le CSSM, ce qui est une étape obligatoire. Si vous n'effectuez pas cette étape, il y a des problèmes lors de la génération du jeton généré à partir du CSSM. Ceci peut provoquer cette erreur :

Failure Reason: {"token":"The token '<Actual Token from CSSM>' is not valid."]} Pour plus d'informations sur la façon d'enregistrer NSO avec https, référez-vous à [Comment](https://community.cisco.com/t5/cisco-software-knowledge-base/how-to-register-your-device-using-https-to-satellite-smart/ta-p/3747976) [enregistrer votre périphérique avec HTTPS à Satellite Smart-licensing Server.](https://community.cisco.com/t5/cisco-software-knowledge-base/how-to-register-your-device-using-https-to-satellite-smart/ta-p/3747976)

## Dépannage du problème 3

Le troisième problème se produit lorsqu'il y a un problème avec la version Java utilisée. L'agent intelligent est essentiellement un processus JAVA (NCS Smart Licensing Java VM), il est impératif que la bonne version de Java soit utilisée.

Voici l'erreur observée :

Error occurred during initialization of boot layer java.lang.module.FindException: Module java.xml.bind not found child died (From the ncs-smart-licensing.log)

Java 11 a supprimé les indications relatives à un module Java perdu. Si vous rencontrez ce problème, vérifiez la version et si JAVA a été mis à niveau récemment en premier.

Pour plus d'informations sur la façon de configurer les licences Cisco Smart pour NSO, référezvous à [Configurer les licences Cisco Smart avec NSO.](https://www.cisco.com/c/fr_ca/support/docs/cloud-systems-management/network-services-orchestrator/211326-Configure-Cisco-Smart-Licenses-with-NSO.html#anc12)

### Informations connexes

• [Assistance technique et téléchargements - Cisco Systems](https://www.cisco.com/c/fr_ca/support/index.html?referring_site=bodynav)

### À propos de cette traduction

Cisco a traduit ce document en traduction automatisée vérifiée par une personne dans le cadre d'un service mondial permettant à nos utilisateurs d'obtenir le contenu d'assistance dans leur propre langue.

Il convient cependant de noter que même la meilleure traduction automatisée ne sera pas aussi précise que celle fournie par un traducteur professionnel.